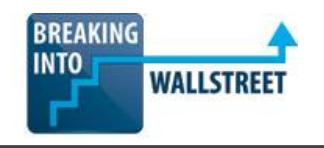

## *Excellence with Excel – Quiz Questions*

**Module 1 – Overview & Setup**

**1. When you first open a new Excel window, you press Alt + T + O (or CMD + , in the Mac version of Excel), which opens the following dialog box (see below). What settings should you use for the "Calculation Options" at the top?**

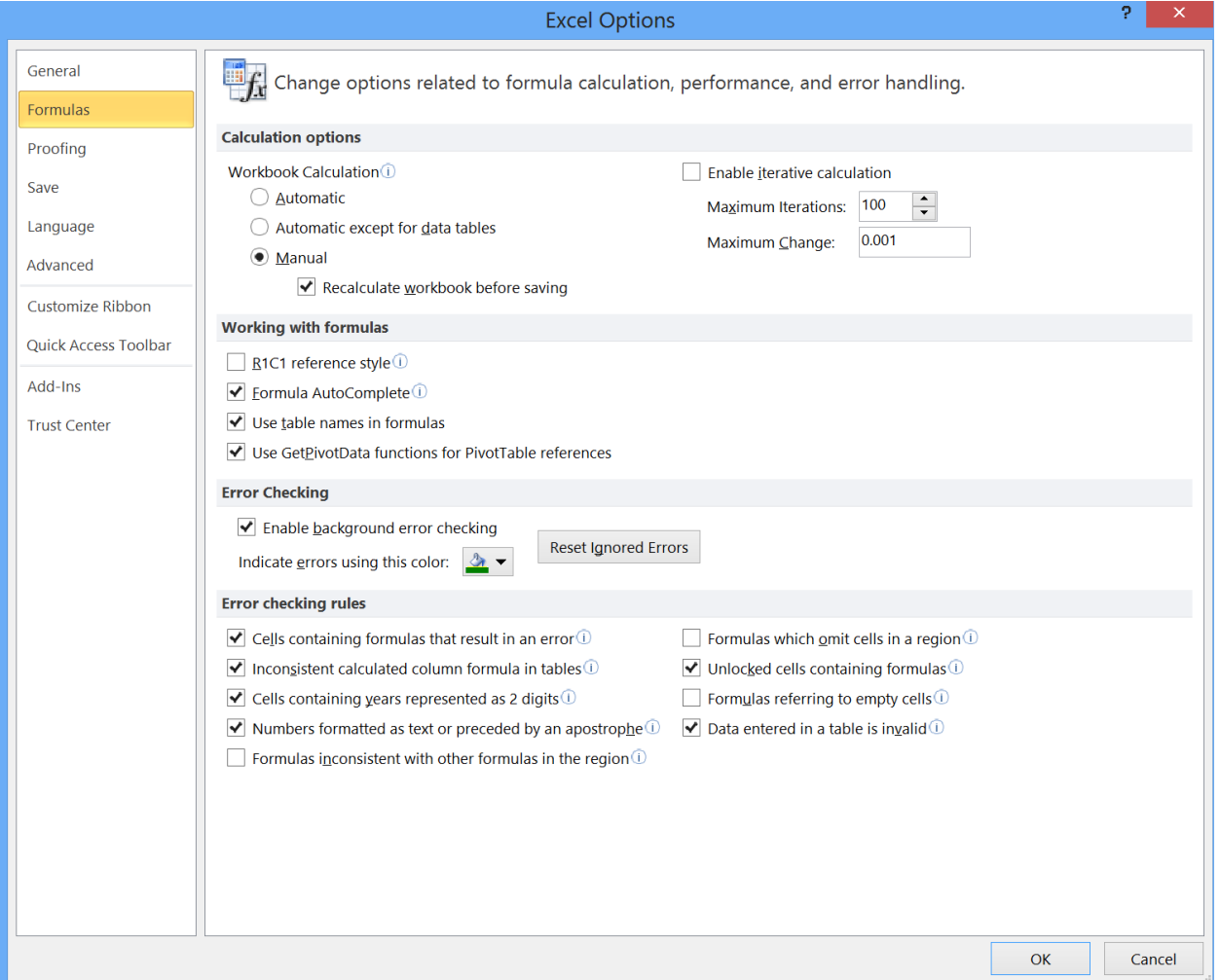

- a. Set workbook calculations to Manual and do NOT Enable Iterative Calculations.
- b. Set workbook calculations to Manual and Enable Iterative Calculations.
- c. Set workbook calculations to Automatic, or Automatic Except for Data Tables, and Enable Iterative Calculations.
- d. None of the above.

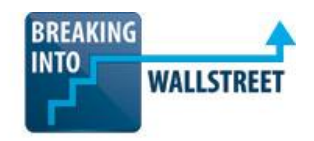

- **2. What might cause keyboard shortcuts NOT to work in Excel?** 
	- a. The Language Bar it causes issues with certain shortcuts.
	- b. Strange function key settings.
	- c. Plugins or Add-Ins that interfere with built-in shortcuts.
	- d. Non-English language versions of Excel.
	- e. All of the above.
- **3. What's the ideal way to set the cursor position in the "After pressing Enter, move selection" menu item (see the screenshot below)?**

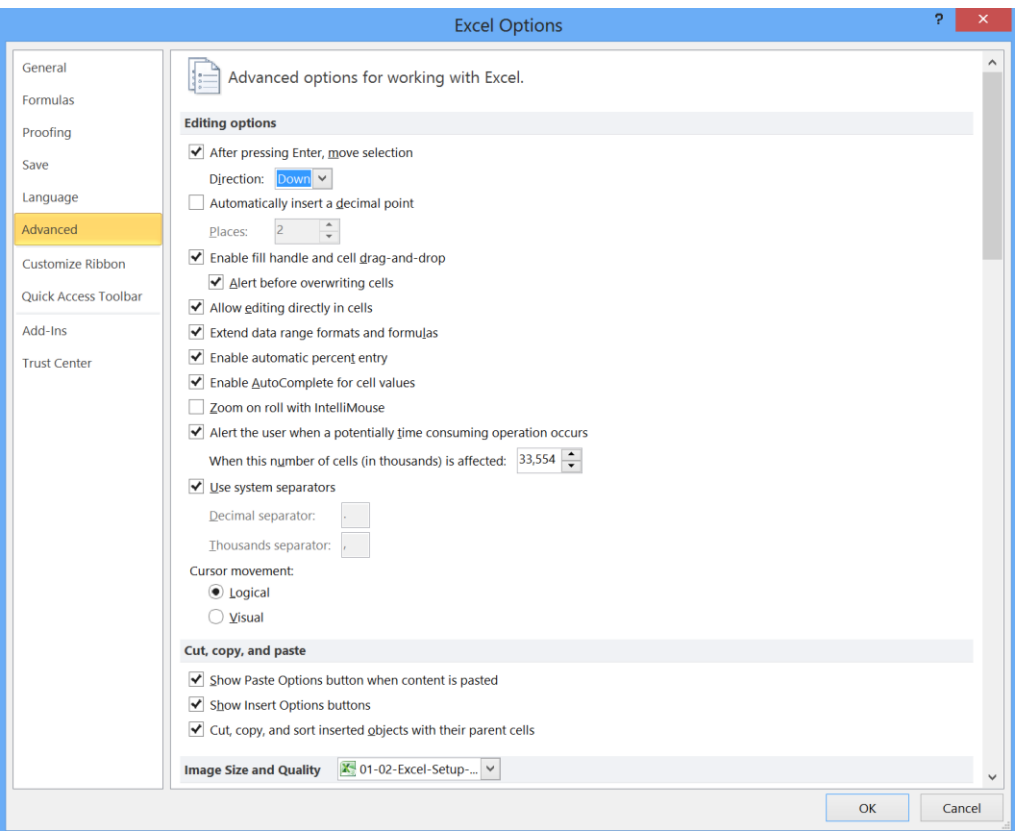

- a. Down. b. Up.
- 
- c. Left. d. Right.

e. None of the above – uncheck the box so the cursor does NOT move at all after entering data and pressing the Enter key.

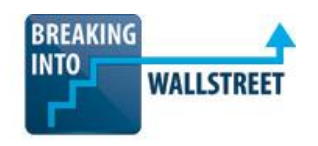

**4. What is the keyboard shortcut to hide the ribbon menu in Excel, so that your Excel window looks like the screenshot shown below?**

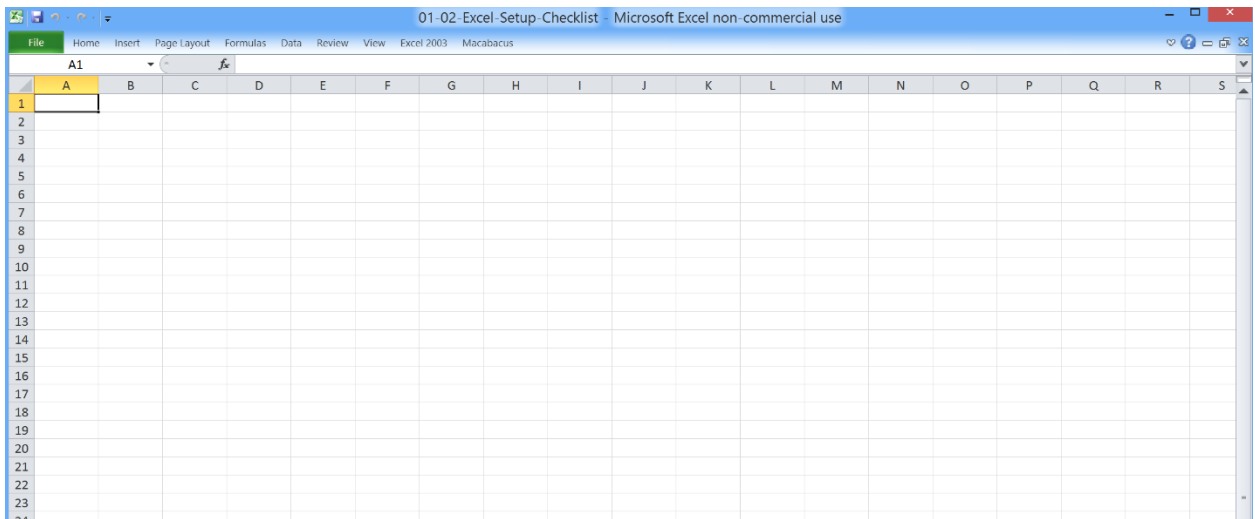

- a. Ctrl + 1 on the Mac.
- b. Shift + F8 on the PC.
- c. Ctrl + F1 on the PC.
- d. CMD + Option + R on the Mac.

## **5. Is it a good idea to do what is suggested in the question above and hide the ribbon menu when working in Excel?**

- a. Yes if you need more screen space.
- b. Yes if you already know the "Alt" keyboard shortcuts very well.
- c. No if you are new to Excel and don't know the "Alt" keyboard shortcuts.
- d. No for learning purposes it is best NOT to hide it until you know the shortcuts well.
- e. All of the above could be reasons to hide or not hide it.

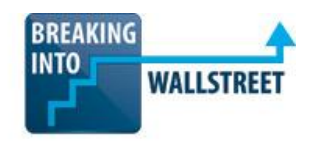

- **6. What's the advantage of using the "Alt + H" shortcuts for formatting compared to pressing Ctrl + 1 (or CMD + 1 on the Mac) to access similar formatting options?** 
	- a. Alt + H shortcuts are a quicker way to access all the formatting options.
	- b. Pressing Alt + H will display all the formatting shortcuts on screen.
	- c. If you don't know Excel well yet,  $Alt + H$  is an easy way to see and learn the formatting shortcuts.
	- d. All of the above.